# AD-1687 Setting Tool Instruction Manual

==================================================================

==================================================================

By using the "AD-1687 Setting Tool" for the AD-1687,

1: Internal settings can be changed on your computer screen.

2: Internal settings can be reset to factory settings.

3: A function where upper and lower limits can be set and  $\overline{H}$   $\overline{LO}$  is displayable can be used.

### 1.Terms of Use

#### ==================================================================

==================================================================

• Copying "AD-1687 Setting Tool" without A&D's permission is prohibited.

• Specifications for "AD-1687 Setting Tool" may change without notice.

• All rights to "AD-1687 Setting Tool" belong to A&D.

• A&D bears no liability for direct, indirect, special, incidental, or consequential damages resulting from any defect in the AD-1687 Setting Tool program or the AD-1687 Setting Tool Instruction Manual, even when advised of the possibility of such damage. A&D is not responsible for any assertions of rights by third parties. A&D is not responsible or liable for the loss of any programs and/or data stored in the computer on which WinCT-AD1687 is installed, including the costs of recovering said lost programs or data.

==================================================================

==================================================================

## 2. System Requirements

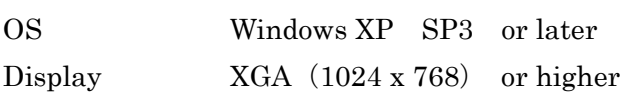

### 3. Before Installing

==================================================================

==================================================================

Before using "AD-1687 Setting Tool", please be sure to back up any important data on your computer.

==================================================================

### 4. Installing the "AD-1687 Setting Tool"

Unzip the AD-1687 Setting Tool.zip file in an appropriate folder.

==================================================================

==================================================================

## 5. Uninstalling "AD-1687 Setting Tool"

==================================================================

Delete the folder where AD-1687 Setting Tool.exe is installed.

## 6. Starting and Using the Program

==================================================================

==================================================================

1: Connect the AD-1687 to your PC using a USB cable

2: Select "CSV FILE" on the AD-1687 and hit the <ENTER> key.

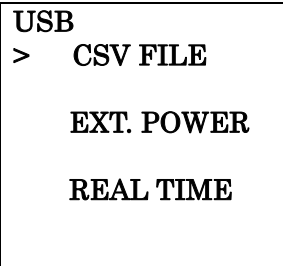

3: Double click "AD-1687 Setting Tool.exe" in the unzipped folder.

4: Select the drive which the AD-1687 is connected to and hit OK

At this point, the internal settings saved in the AD-1687 will be read and displayed on-screen.

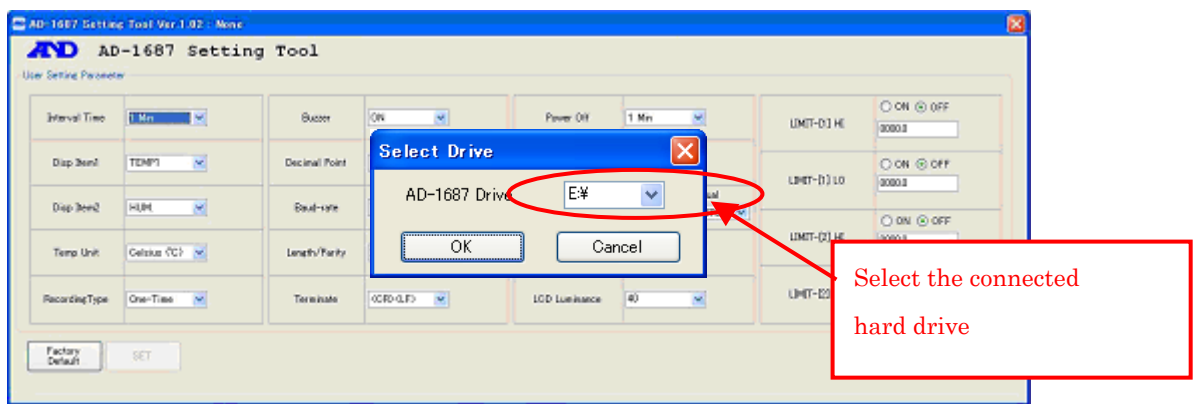

Note: Do not select a drive besides the one the AD-1687 is connected to.

5: Functions of the various areas

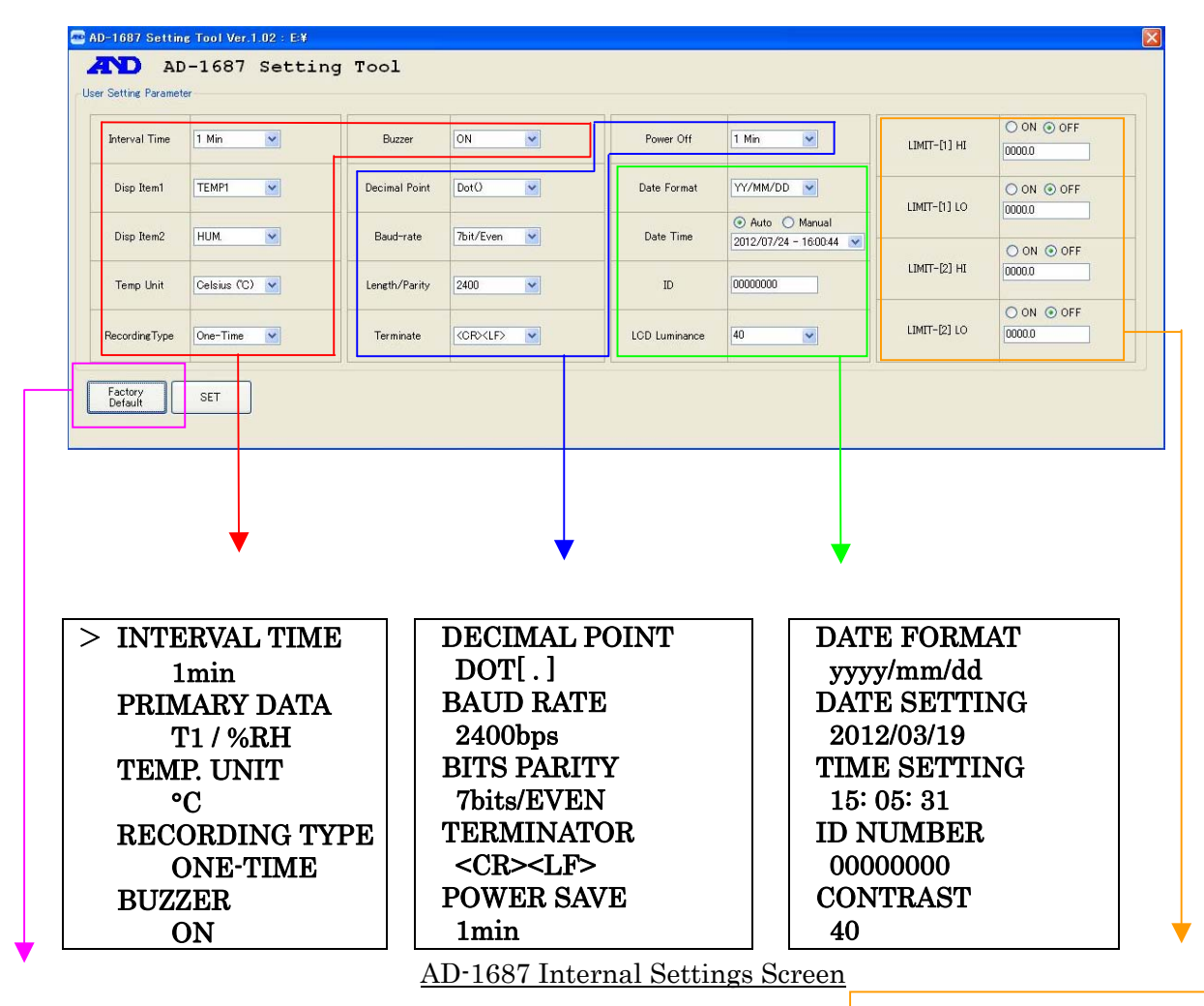

For more info on the limit function,

Refurn all settings to factory defaults <br>Refer to 7. Limit Function

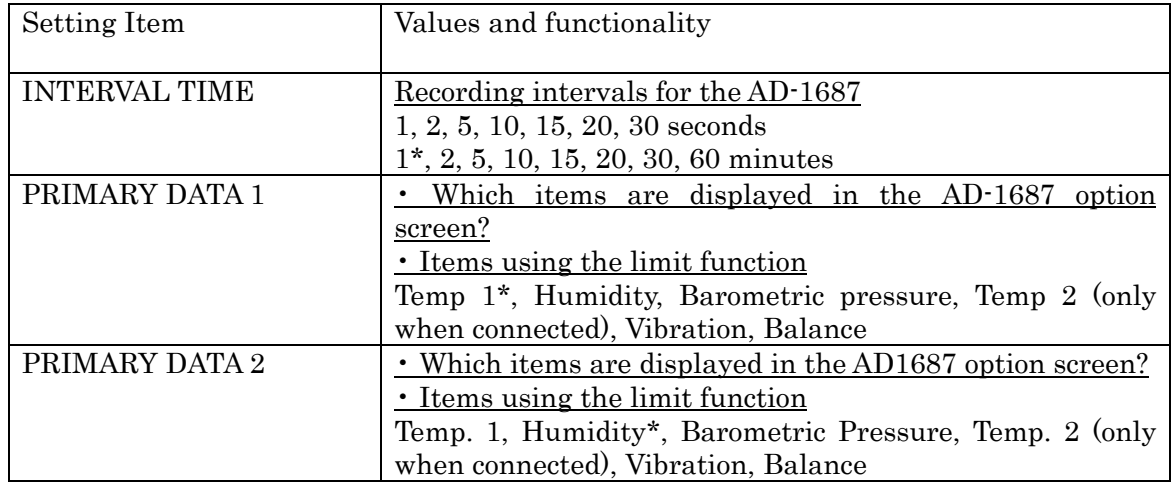

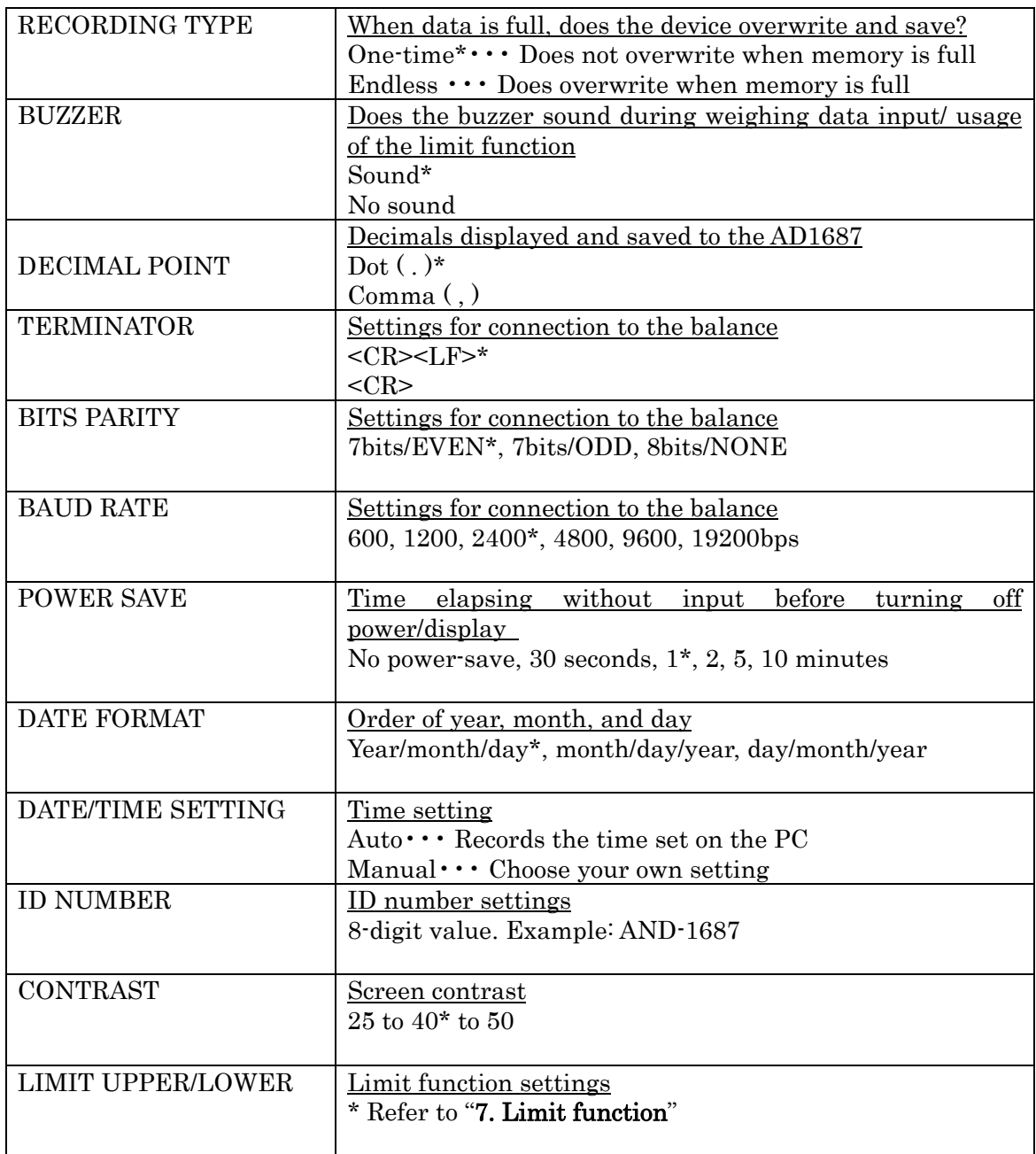

\*: Factory settings

6: When returning settings to factory defaults

Press the Factory Default Settings button. All settings will be returned to factory defaults. When this happens, settings are not saved on the AD-1687 yet.

## 7: Confirm settings

After changing the necessary settings, press the Set button.

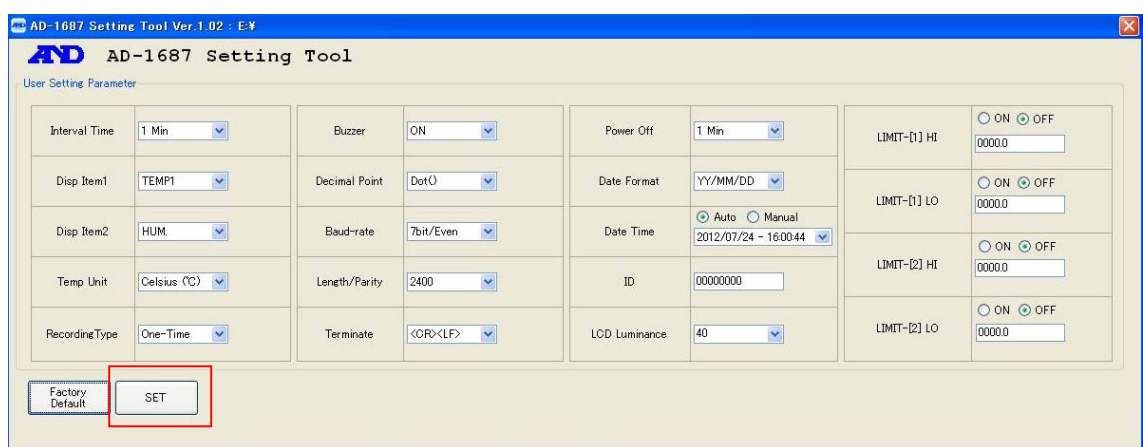

8: To make the changes take effect, you must turn off the power for the AD-1687 and restart it.

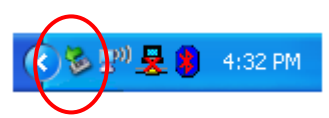

1: Left-click "Safely remove hardware" on the taskbar and sever the connection.

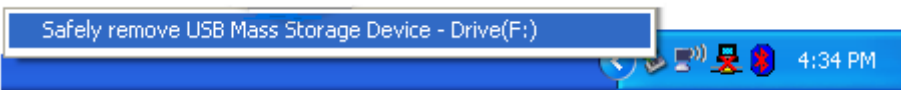

2: If you see the "Hardware removed" message, pull the USB cable from the AD-1687.

3: Press and hold the AD-1687's [ON/OFF] key, and turn it off.

9: Quit the Setting Tool

Pressing the quit button in the upper right will close the program.

## 7. About the Limit Function

• There is a "limit function" that will display  $\overline{H1}$ ,  $\overline{LO}$  on the AD-1687 and sound a buzzer when environmental values pass set limits

==================================================================

==================================================================

• It's possible to quickly be informed of irregularities through a buzzer and/or display when certain limits are exceeded, such as in climate controlled room.

1: Please go to Step 5: "Functions of the various areas" of "6. Starting and Using the Program"

2: Select the item that will use the limit function.

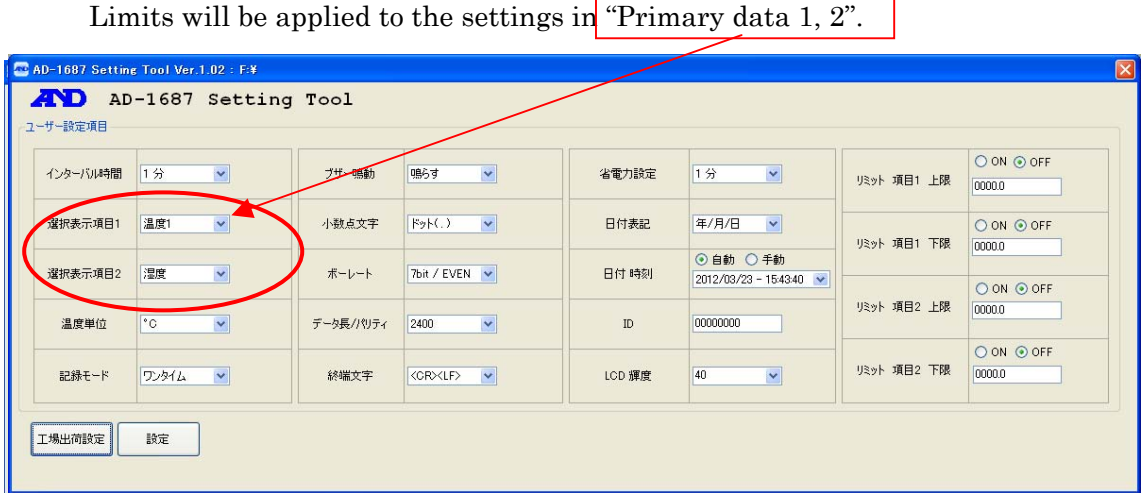

 Note: The limit function cannot be used on "vibrations" or "balance". When using the limit function, please do not select these.

3: Select whether to enable the limit function

 To use the limit function on the settings displayed in "Primary data 1, 2", click ON

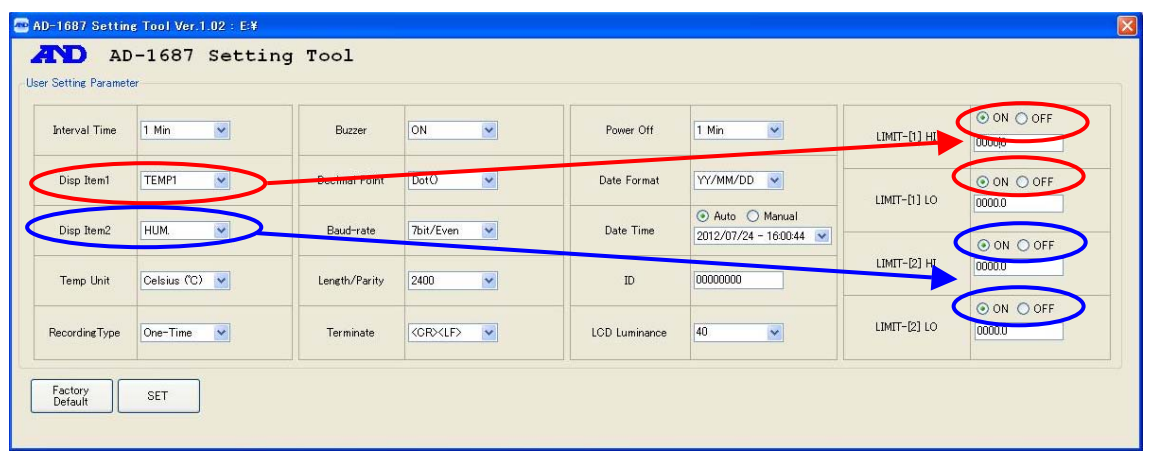

# 4: Set the upper and lower limits for the limit function

Input the upper and lower limits.

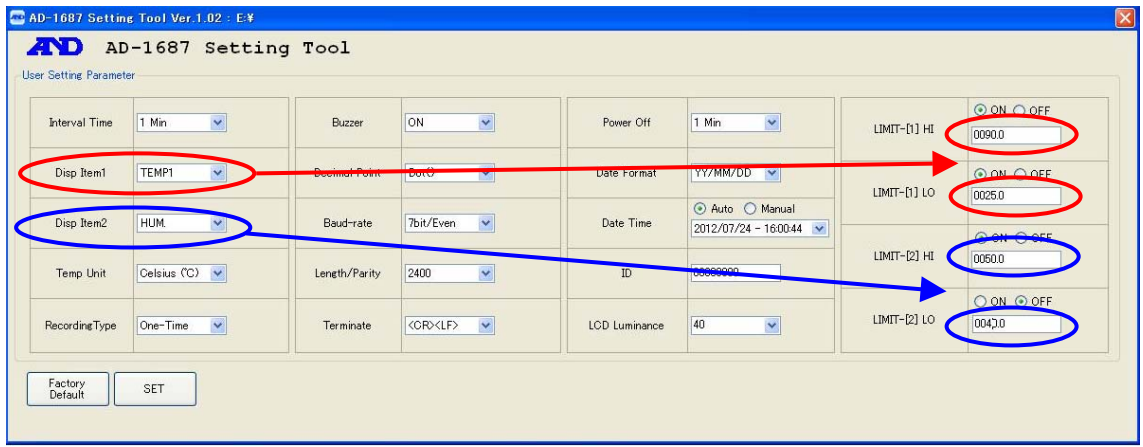

5: After changing settings for the limit function

 Refer to the steps following "7. Confirm settings" from "6. Starting and Using the Program" and enable the setting changes made to the limit function.

6: The AD-1687's display

 When the upper/lower limit values set using the Setting Tool are passed, HI/LO will be displayed, or the unit area will reverse from black to white and a buzzer will be sounded.

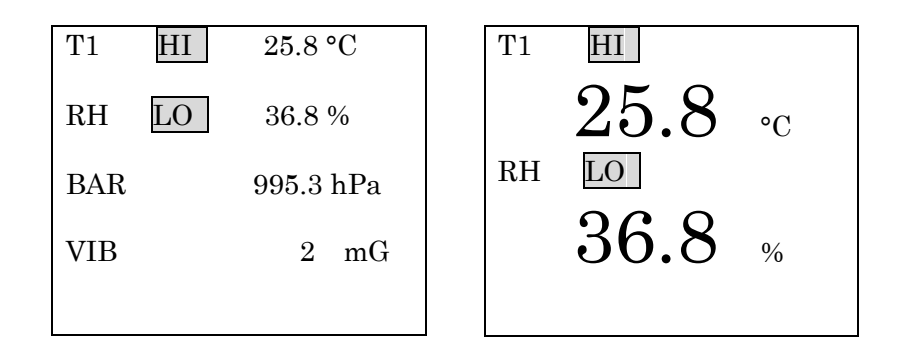

## 7: Stopping the limit function

 To stop the limit function, use the Setting Tool again, and click OFF Refer to the steps following "7. Confirm settings" from "6. Starting and Using the Program" and enable the setting changes made to the limit function.

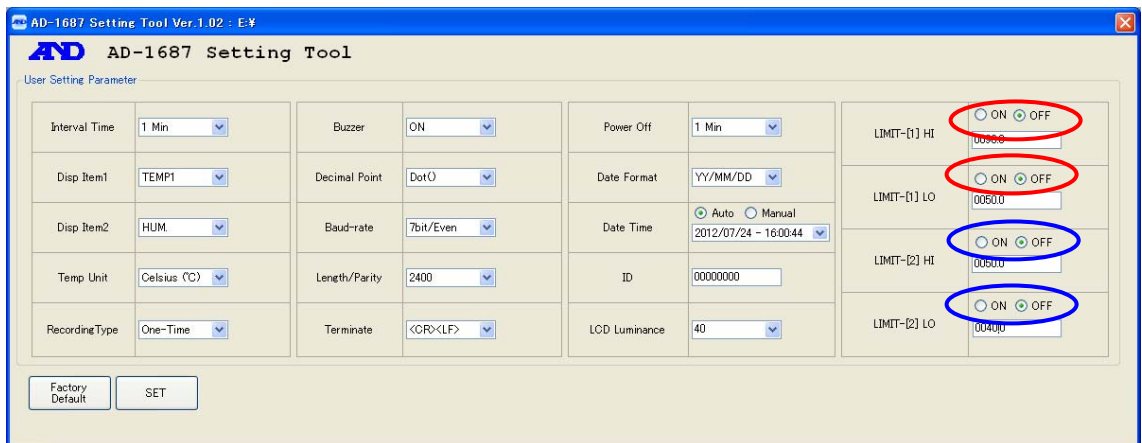

# 8. Usage Example for the Limit Function

An actual example showing how to use the limit function is below.

==================================================================

==================================================================

Conditions

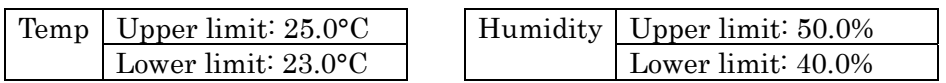

1: Follow the steps all the way up to "5. Functions of the various areas" from

# "6. Starting and Using the Program"

2: In Primary Data 1 set "Temperature 1", and in Primary Data 2 set "Humidity"

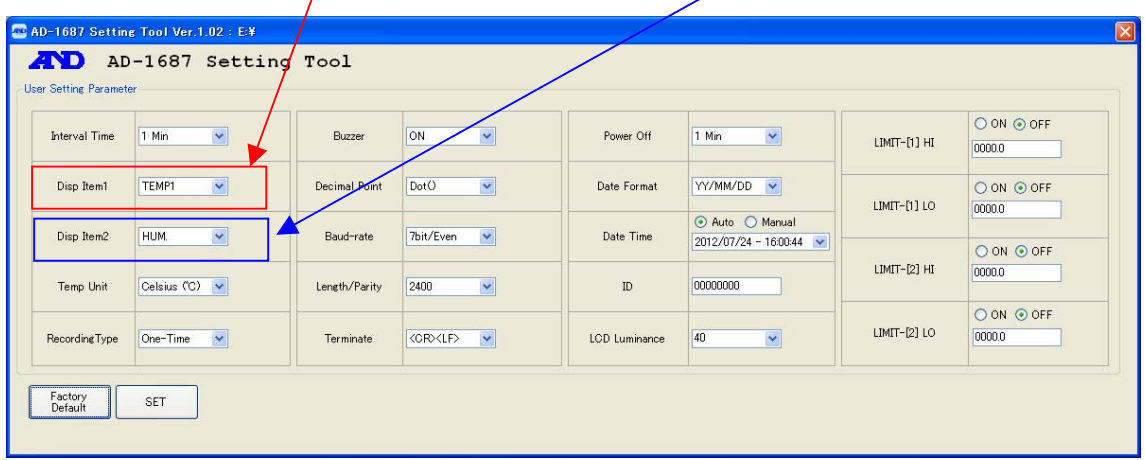

3: To enable the limit function, click "ON"

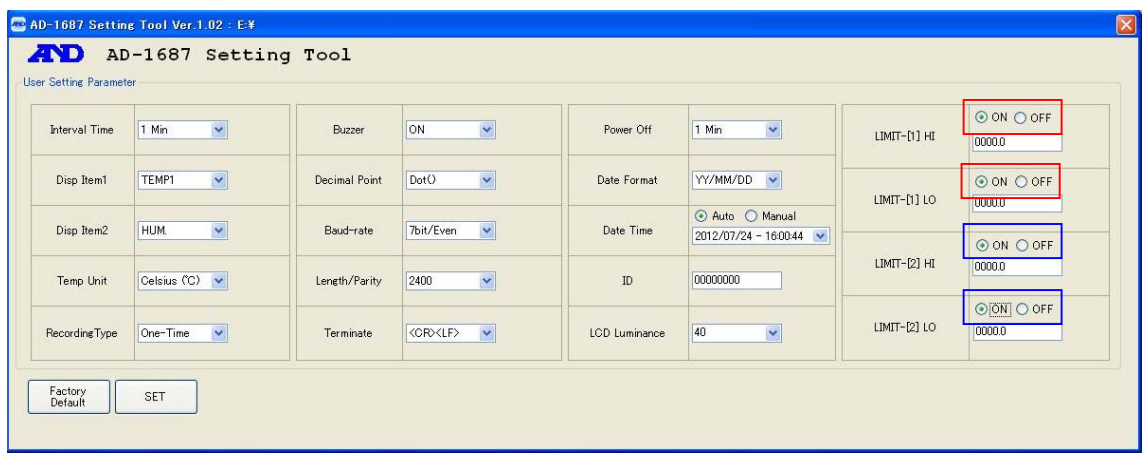

# 4: Input upper/lower limits

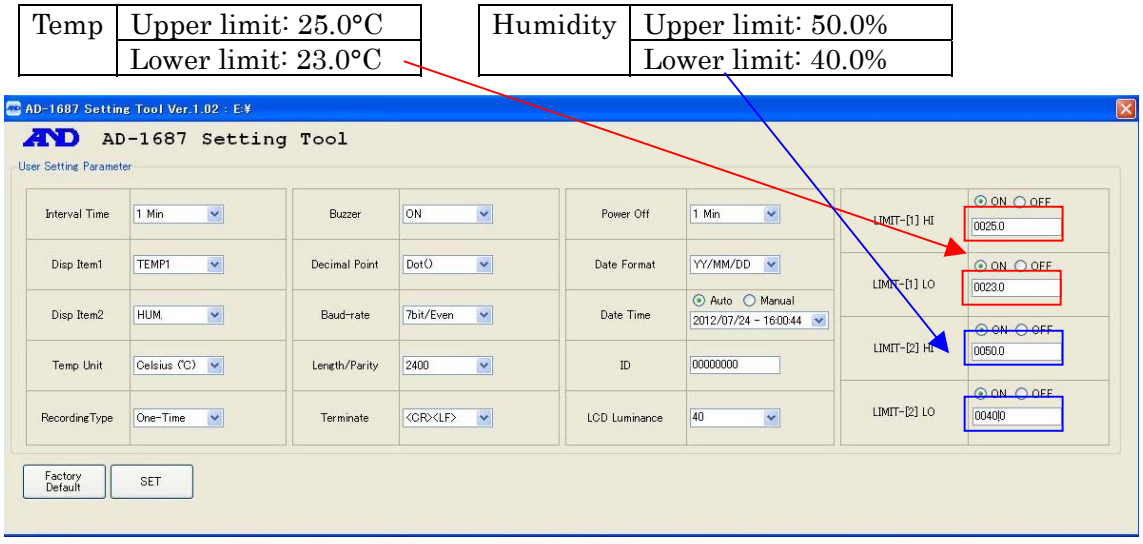

# 5: Click the Set button

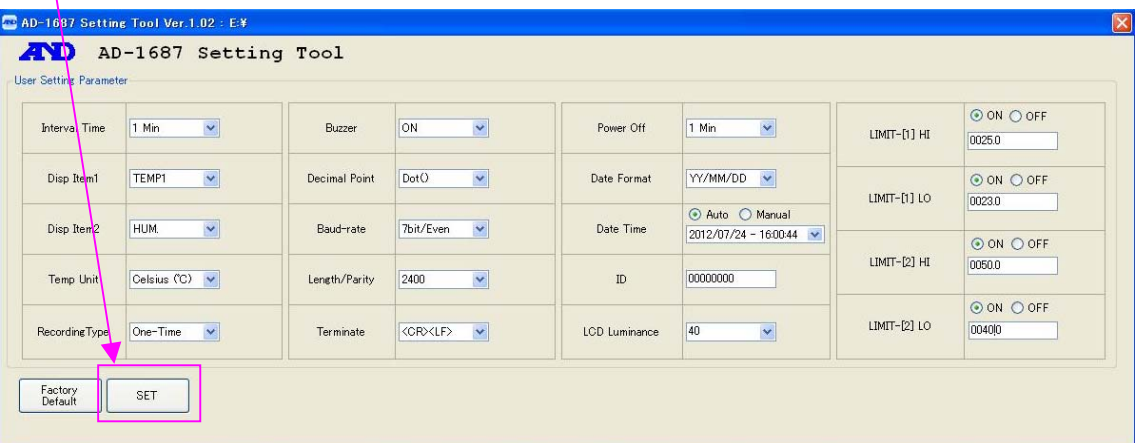

6: Apply the setting changes

 Refer to the steps following "7: Confirm settings" from "6. Starting and Using the Program" and enable the limit function changes to the AD-1687.

7: Confirm the AD-1687 display.

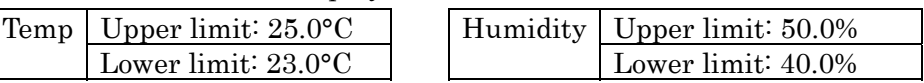

When the set limits are exceeded,  $\boxed{\text{H1}}$ ,  $\boxed{\text{LO}}$  will be displayed, and the buzzer will go off.

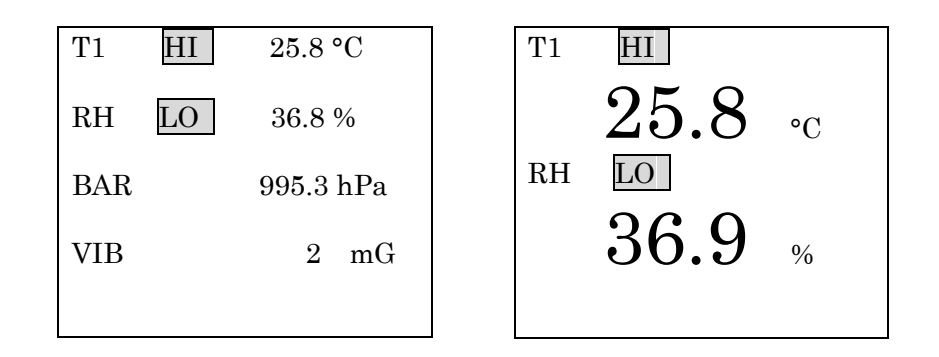

8: To stop the limit function, click OFF

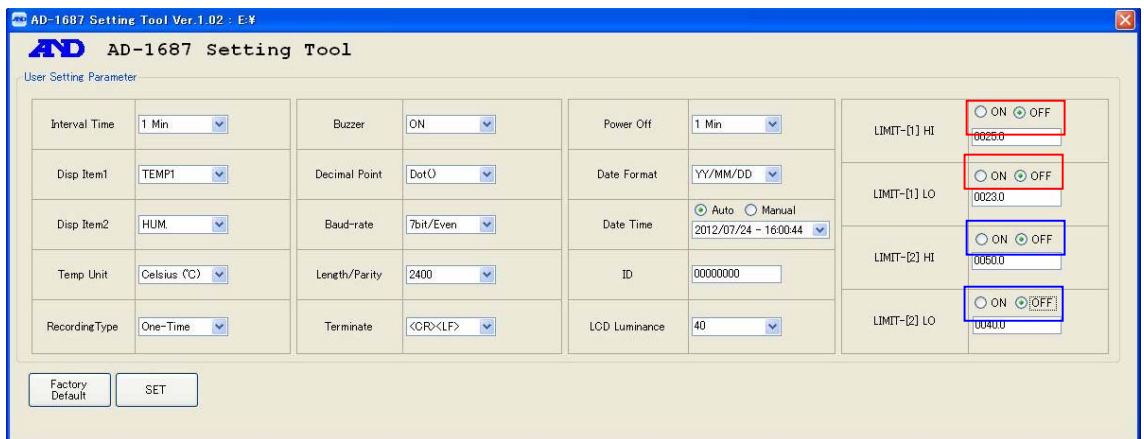